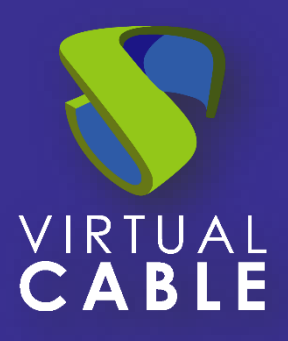

# Backup y Restore de la Base de Datos de UDS Enterprise

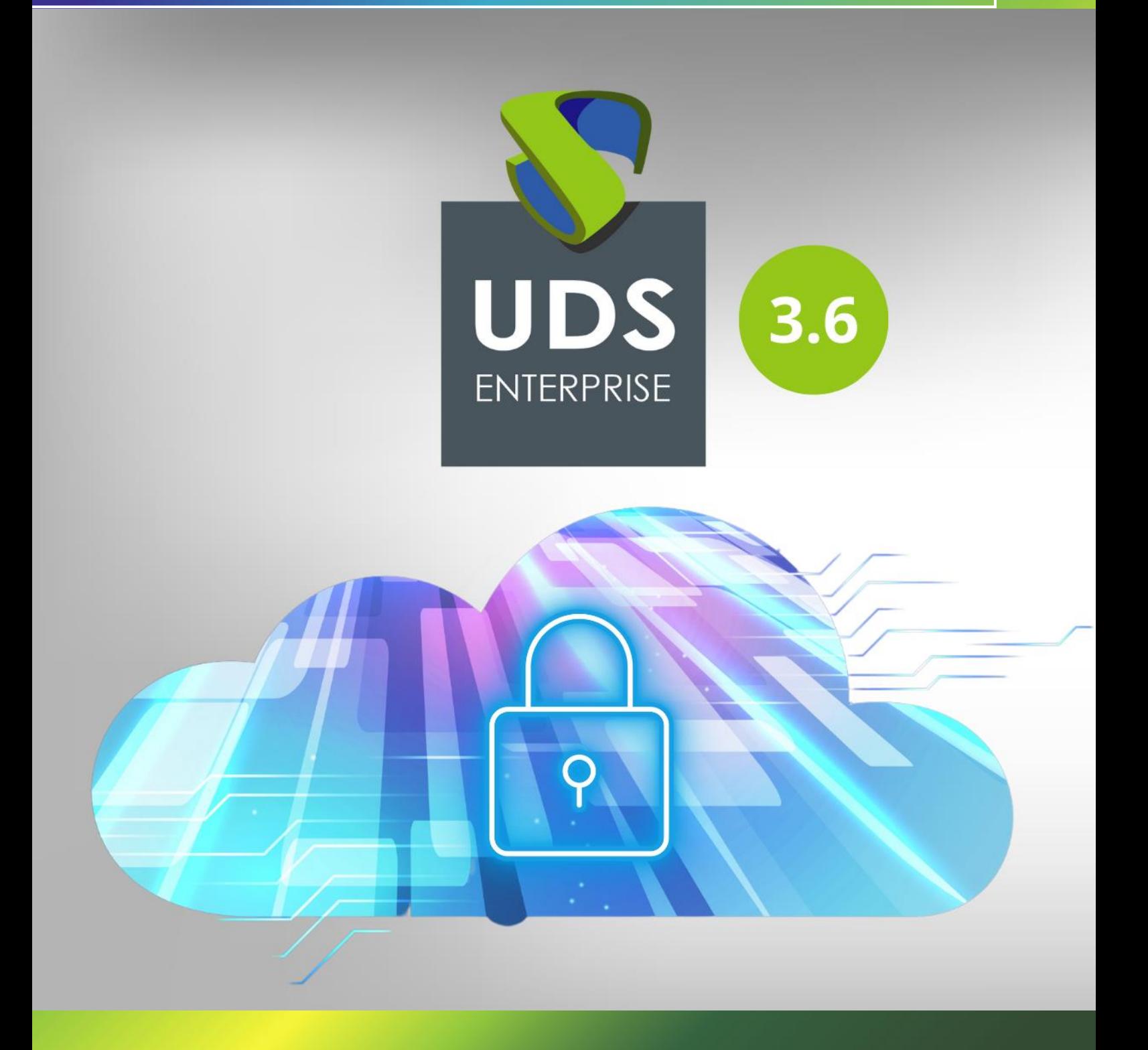

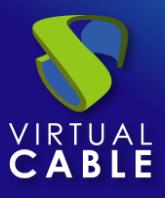

## Backup y Restore de la Base de Datos de UDS Enterprise

#### Indice

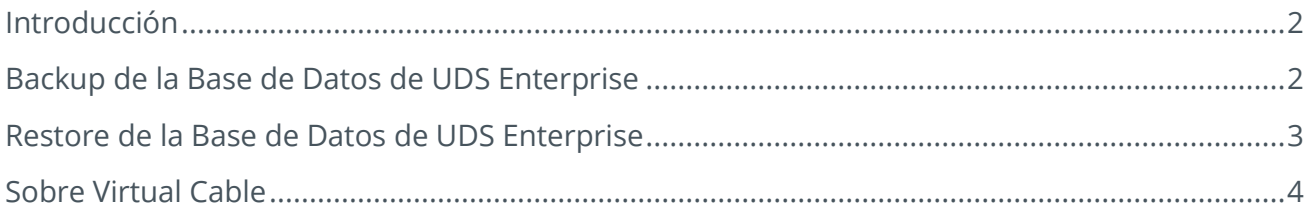

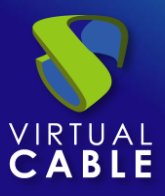

#### **Introducción**

<span id="page-2-0"></span>El componente de base de datos es uno de los elementos más importantes en un entorno VDI y vApp con UDS Enterprise. En él se guardarán todos los datos de configuración del entorno, relación de servicios de usuario, estadísticas, etc…

Aunque dispongamos de un entorno de base de datos en cluster (Activo/Activo) o de réplica (Activo/Pasivo), es necesario disponer siempre de copias de seguridad, ya sea a nivel de máquina virtual o de instancia de base de datos.

Es posible utilizar herramientas de backup que se conectan al entorno de virtualización y hacen un backup completo de la máquina virtual y también utilizar un agente de backup instalado en la propia máquina. En este documento se mostrará cómo realizar un backup de la instancia de base de datos utiliza por el servidor UDS.

### <span id="page-2-1"></span>**Backup de la Base de Datos de UDS Enterprise**

Para realizar un backup de la instancia de base de datos utilizada por el servidor UDS, primero debemos identificar su nombre y disponer de credenciales válidas.

Si se está utilizando el virtual appliance de base de datos que facilita Virtual Cable, la instancia creada por defecto se llamará "**uds**":

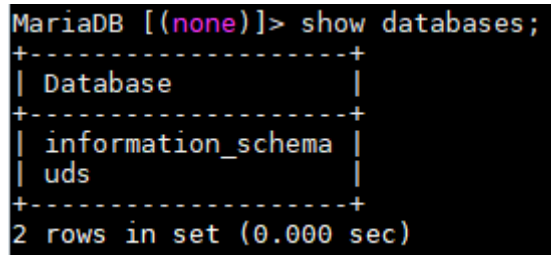

Una vez identificada la instancia de base de datos sobre la que está conectado el servidor UDS, necesitaremos disponer de un usuario y password con permisos de administración sobre dicha base de datos.

Si se está utilizando el virtual appliance de base de datos que facilita Virtual Cable, el usuario y password creados por defecto para la instancia "**uds**" son:

- **Usuario:** uds
- Contraseña: uds

Una vez recopilados estos datos, ya estaremos en disposición de realizar un backup válido.

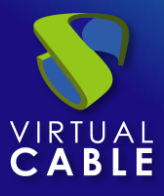

Utilizaremos el comando "**mysqldump**" con los siguientes parámetros:

mysqldump –u **usuario** –p**password nombre\_instancia** > /**ruta**/**nombre\_backup**.sql

root@mysql:~# mysqldump -u uds -puds uds > /tmp/udsbackup.sql root@mysql:~#

Es posible programar los backups para que se ejecuten de forma automática. En el siguiente ejemplo se muestra cómo automatizar las tareas de backup mediante cron.

Para realizar un backup diario, por ejemplo a las 3 y media de la mañana, en formato **gzip** y con la fecha del día que se realiza el backup, tendremos que editar el fichero

**/etc/crontab** y añadir la siguiente línea:

```
30 3 * * * root mysqldump –u uds –puds uds | gzip > 
/home/uds/$(date+%Y%m%d).sql.gz
```
También puede ser de gran utilidad el uso de herramientas de rotaciones de logs (por ejemplo logrotate) o configurar que los backups de la base de datos se ubiquen en un almacenamiento externo. Así evitaremos quedarnos sin espacio en el servidor base de datos.

#### <span id="page-3-0"></span>**Restore de la Base de Datos de UDS Enterprise**

Para realizar un restore de la base de datos del servidor UDS, tendremos que disponer del fichero de backup elegido para este propósito. Una vez lo tengamos localizado en el servidor de base de datos, necesitaremos los datos de la instancia de base de datos sobre la que recuperar el backup (nombre de la instancia, usuario y password).

Recopilados estos datos, ya estaremos en disposición de realizar un restore de la base de datos de UDS Enterprise.

Para realizar un restore de una base de datos ejecutaremos el comando:

mysql –u **usuario** –p**password nombre\_instancia** < /**ruta**/**nombre\_backup**.sql

root@dbserver:/tmp# mysql -u uds -puds uds < /tmp/udsbackup.sql root@dbserver:/tmp#

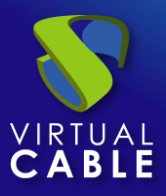

#### <span id="page-4-0"></span>**Sobre Virtual Cable**

[Virtual Cable](https://virtualcable.net/) es una compañía especializada en la **transformación digital** del **puesto de trabajo**. La compañía desarrolla, soporta y comercializa UDS Enterprise. Su equipo de expertos ha diseñado soluciones **VDI** a medida de **cada sector** para proporcionar una experiencia de usuario única y totalmente adaptada a las necesidades de cada perfil de usuario. Los profesionales de Virtual Cable tienen **más de 30 años de experiencia** en TI y desarrollo de software y más de 15 en tecnologías de virtualización. Cada día se despliegan **millones de escritorios virtuales Windows y Linux con UDS Enterprise en todo el mundo**.